Retrieving images from Photos

This command retrieves a image from Photos (All Photos, Camera Roll).

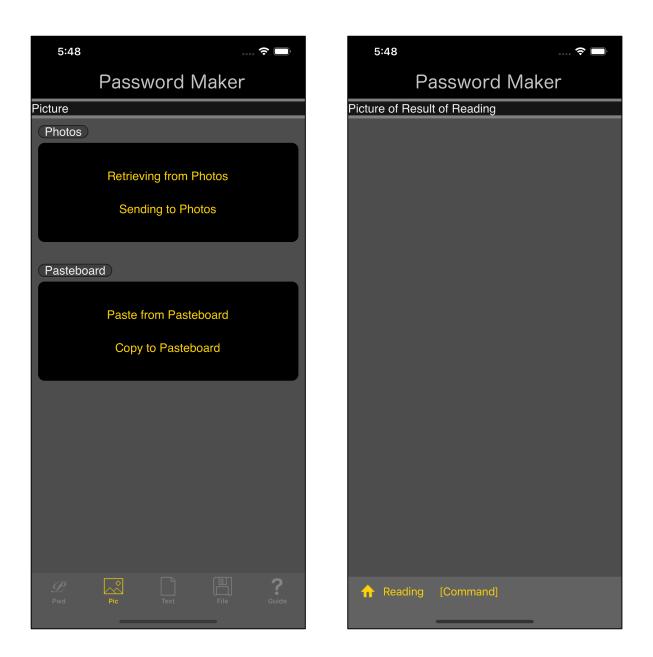

Press the main "Retrieving from Photo" button and you will see the view on the right.

This view is a view that displays an image.

Initially, the image to be displayed has not been loaded, so it is blank.

Press the "Reading" button on the toolbar to go to the photo.

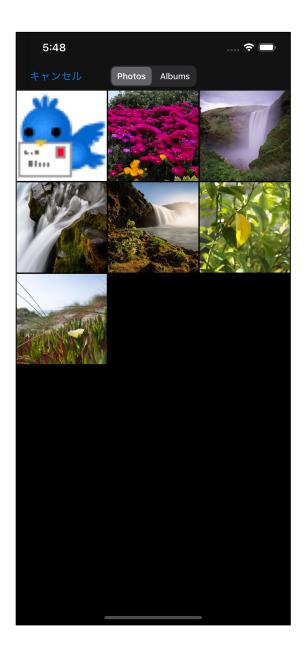

Press the image you want to retrieve to return to the caller.

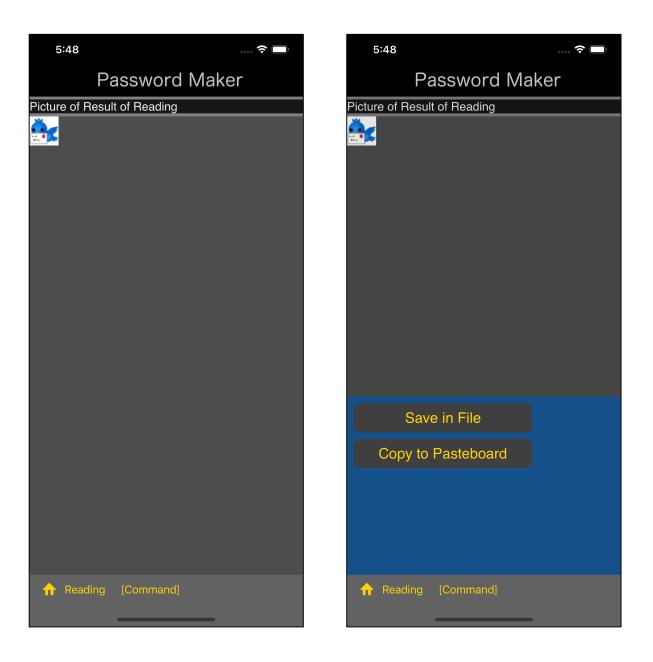

This is the state immediately after the reading from Photos.

The image is displayed in the view that displays the image.

This state simply displays the image read from Photos.

If you press the "[Command]" button on the toolbar in this state, a pop-up menu will appear from the bottom of the view, as shown in the image on the right.

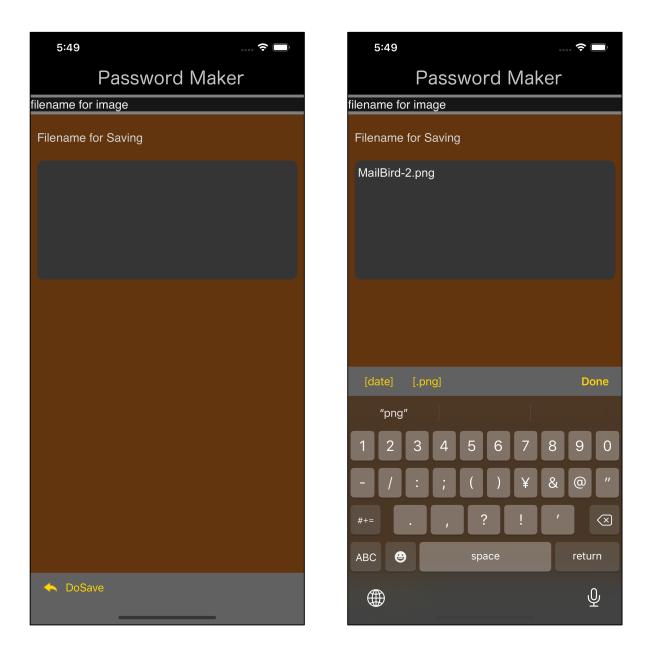

If you press the "Save in File" button in the pop-up menu, a view for entering the file name will appear like this.

| 5:49              |            | ···· ? |
|-------------------|------------|--------|
| Pa                | assword Ma | ker    |
| ilename for image |            |        |
| Filename for S    | aving      |        |
| MailBird-2.png    | J          |        |
|                   |            |        |
| 🔶 DoSave          |            |        |
|                   |            |        |

Enter the file name and press the "DoSave" button on the toolbar to save the image as a file.

The image is saved as a 32-bit RGBA format png file.

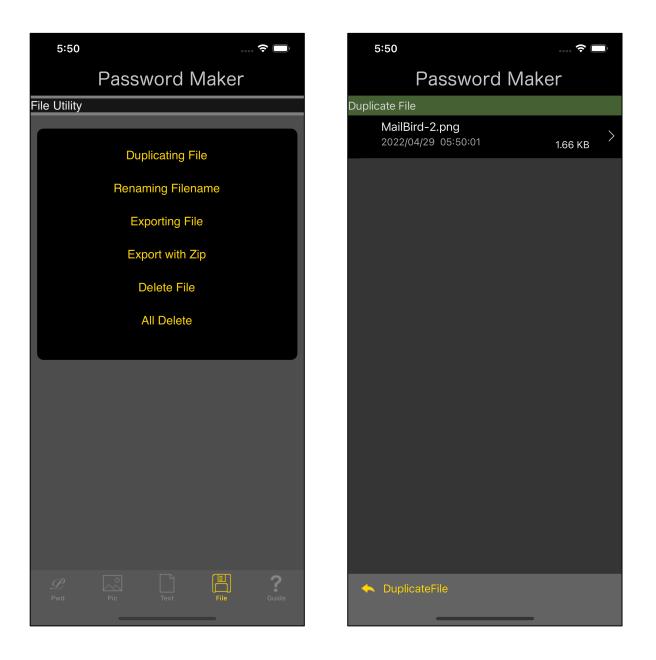

To see what you have saved, using the "Duplicating File" command it looks like this.

When you press the transition arrow, the saved png file will be displayed as shown in the figure below.

| 5:50           |            | ? 🔲  |
|----------------|------------|------|
| P              | assword Ma | iker |
| MailBird-2.png |            |      |
|                |            |      |
|                |            |      |
| <b>*</b>       |            |      |
|                |            |      |